# **Настройка GSM-модемов в регистраторах MUR1001.2RC/TSM**

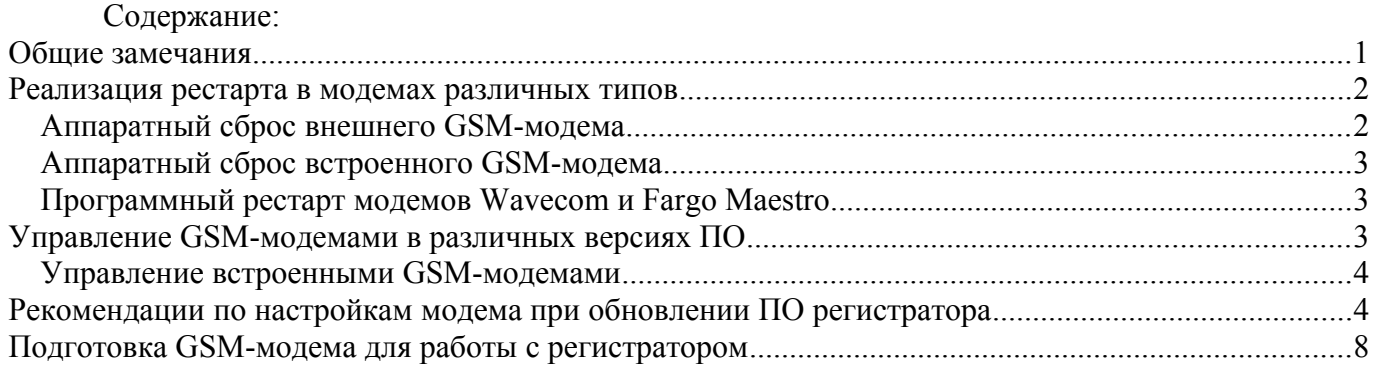

# **Общие замечания**

В настоящее время регистраторы серии MUR1001.2 выпускаются в следующих исполнени-ях (см. [Табл. 1\)](#page-0-0).

<span id="page-0-0"></span>**Внешний вид Наименование изделия Версия ПО\*** MUR1001.2RC8 v.19.XX/23.XX MUR1001 2TSM <sup>v.21.XX/24.XX</sup> или v.25.XX/26.XX MUR1001.2RC8M v.25.XX/26.XX MUR1001.2RC8-BM - плата для интеграции  $NLOK1001.2KCO-DN1 - \text{mara } \mu\text{m}$ интеграции  $V.25.XX/26.XX$ 

**\* -** префиксы версий ПО, указанные в числителе, относятся к варианту ПО с максимальным числом логических устройств 255, в знаменателе- к варианту ПО до 1023 логических устройств.

В регистраторах MUR1001.2RC8, MUR1001.2RC8М, MUR1001.2 ТСМ для организации связи по GSM-каналу используются как внешние, так и встроенные GSM-модемы. В большинстве случаев GSM-канал используется для информационного обмена с верхним уровнем системы, работающим под управлением ПО «Арго: Энергоресурсы». Кроме этого, предусмотрена возможность сбора данных с приборов учета по GSM-каналу. GSM-модем подключается, как правило, к основному каналу регистратора для предоставления возможности удаленного конфигурирования и

**Табл. 1**

обновления ПО регистратора по GSM-каналу (возможность конфигурирования и обновления ПО регистратора через дополнительный канал отсутствует). В случае использования GSM-канала исключительно для связи с приборами учета или при отсутствии необходимости настройки регистратора через GSM-канал, модем может быть подключен к дополнительному каналу регистратора.

Для устойчивой работы GSM-канала необходим периодический рестарт или отключение/включение питания GSM-модема. При отсутствии этой операции включенный GSMмодем через некоторое время (порядка нескольких суток или недель) может перестать реагировать на интерфейсные команды. В некоторых GSM-модемах (например, Fargo Maestro) в системе команд есть команда периодической перезагрузки, для модемов, в которых такой команды нет, сброс/рестарт осуществляется аппаратно. Поэтому для работы с GSM-модемом кроме интерфейсных сигналов (TxD, RxD и GND – для интерфейса RS232 или Data+, Data- - для интерфейса RS485) необходим сигнал аппаратного сброса модема. Аппаратный сброс модема в регистраторах реализован по-разному в зависимости от типа используемого GSM-модема.

#### **Реализация рестарта в модемах различных типов**

#### *Аппаратный сброс внешнего GSM-модема*

Аппаратный сброс для внешнего GSM-модема производится с помощью сигнала Tec (в регистраторах MUR-1001.2RC8 v.19/23.XX сигнал Tec выводится на pin 9 разъема DB9M основного канала, в регистраторах других исполнений – на клемму Tec) и может быть реализован 2 способами.

Если в качестве блока питания модема используется управляемый источник питания (УИП), то сигнал Tec электрически соединяется с управляющим входом УИП, таким образом, состояние модема (включен/отключен) определяется уровнем сигнала Tec. Для УИП, выпускаемых ООО НТЦ «Арго», лог. «1» на управляющем входе - УИП «включен», лог. «0» на управляющем входе – УИП отключен.

Другая возможность реализации аппаратного сброса внешнего GSM-модема – подача сигнала Tec на контакт Reset интерфейсного разъема GSM-модема. Для большинства моделей GSMмодемов (Fargo Maestro, Wavecom и др.) для отключения/сброса модема необходимо перевести Tec в низкий уровень, при работающем модеме уровень Tec должен быть высоким. Однако для некоторых моделей GSM-модемов (например, Sony Ericsson GM29) для сброса сигнал Tec должен быть высокого уровня.

GSM-модем MUR1001.9 GSM/CSD lite производства ООО НТЦ «Арго» отключается/включается подачей импульса (активный уровень «0») на вход «RST». Для этих модемов вход «RST» должен быть соединен с линией Tec регистратора.

Так как распиновки интерфейсного разъема основного канала регистратора MUR1001.2RC8 DB9M и Com-порта компьютера не совпадают, **использовать кабель компьютер - GSM-модем (из комплекта к GSM-модему) для подключения модема к регистратору нельзя,** необходимо использовать кабель специального исполнения. Схема кабеля для подключения модемов Fargo Maestro, Wavecom к регистратору приведена [Табл.2:](#page-1-0)

#### <span id="page-1-0"></span>**Табл.2**

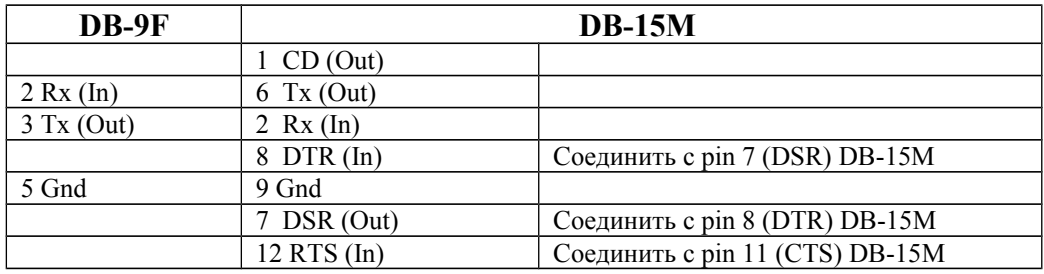

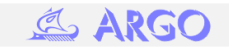

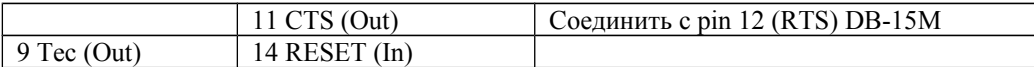

Подключение модемов других типов необходимо производить в соответствии с документацией на GSM-модемы, обеспечив соответствующие соединения интерфейсных сигналов и сигнала Tec со входом сброса модема. При самостоятельном подключении необходимо согласовать уровень сигнала Tec в соответствии со значениями уровней входных сигналов, приведенных в документации на GSM-модем.

#### *Аппаратный сброс встроенного GSM-модема*

Для сброса встроенного GSM-модема линия Tec не используется, сброс производится сигналом внутренней шины регистратора. В регистраторах версий 25/26.XX при управлении GSMмодулем кроме сигнала сброса используется сигнал Status (выходной по отношению к GSM-модулю, входной для микроконтроллера регистратора). По уровню сигнала Status можно определить текущее состояние GSM-модуля (включен или отключен). В регистраторах версий 21/24.XX сигнал Status отсутствует, управление осуществляется сигналом сброса без контроля текущего состояния GSM-модуля. В регистраторах версий 19/23.XX возможность работы со встроенным GSMмодемом отсутствует.

Сброс встроенных модемов производится уровнем или импульсом (зависит от исполнения GSM-модуля и регистратора – подробнее см. [Управление встроенными GSM-модемами\)](#page-2-1).

#### <span id="page-2-1"></span>*Программный рестарт модемов Wavecom и Fargo Maestro*

В модемах Wavecom и Fargo Maestro есть команда перезагрузки **AT+WRST**. Данная команда перезагружает модуль через отрезок времени, определённый параметром **<Delay>**.

#### Синтаксис команды: **AT+WRST =<mode>,<Delay>**

Параметр **<mode>**:

0 : таймер перезагрузки деактивирован;

1: таймер перезагрузки активизирован.

**<Delay>**: устанавливает время до перезагрузки в диапазоне 000:01- 168:59 (формат hhh:mm), т.е., от 1 минуты до 168 часов 59 минут.

Пример использования команды:

**AT+WRST=0** - деактивация таймера перезагрузки;

**AT+WRST=1,"002:30"** - таймер перезагрузки активизирован, перезагрузка произойдет через 2 часа 30 минут. После перезагрузки в таймере будут автоматически установлены значения 2 часа 30 минут, т.е., перезагрузка будет происходить циклически.

Недостатком использования этой команды является опасность перезагрузки модема в момент соединения с абонентом, связь в этом случае будет прервана. При инициализации модема по инициативе регистратора установленное соединение не разрывается: перед инициализацией модема анализируется наличие информационного обмена по каналу, инициализация модема выполняется только при отсутствии передачи данных по каналу в течение 1 минуты.

## <span id="page-2-0"></span>**Управление GSM-модемами в различных версиях ПО**

Способы аппаратного сброса (или отключения питания) модема, реализованные в регистраторах различных версий, приведены в [Табл. 3.](#page-2-0) Значение «активный» применительно к сигналу сброса (отключения) означает уровень сигнала в момент сброса.

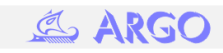

## **Табл. 3**

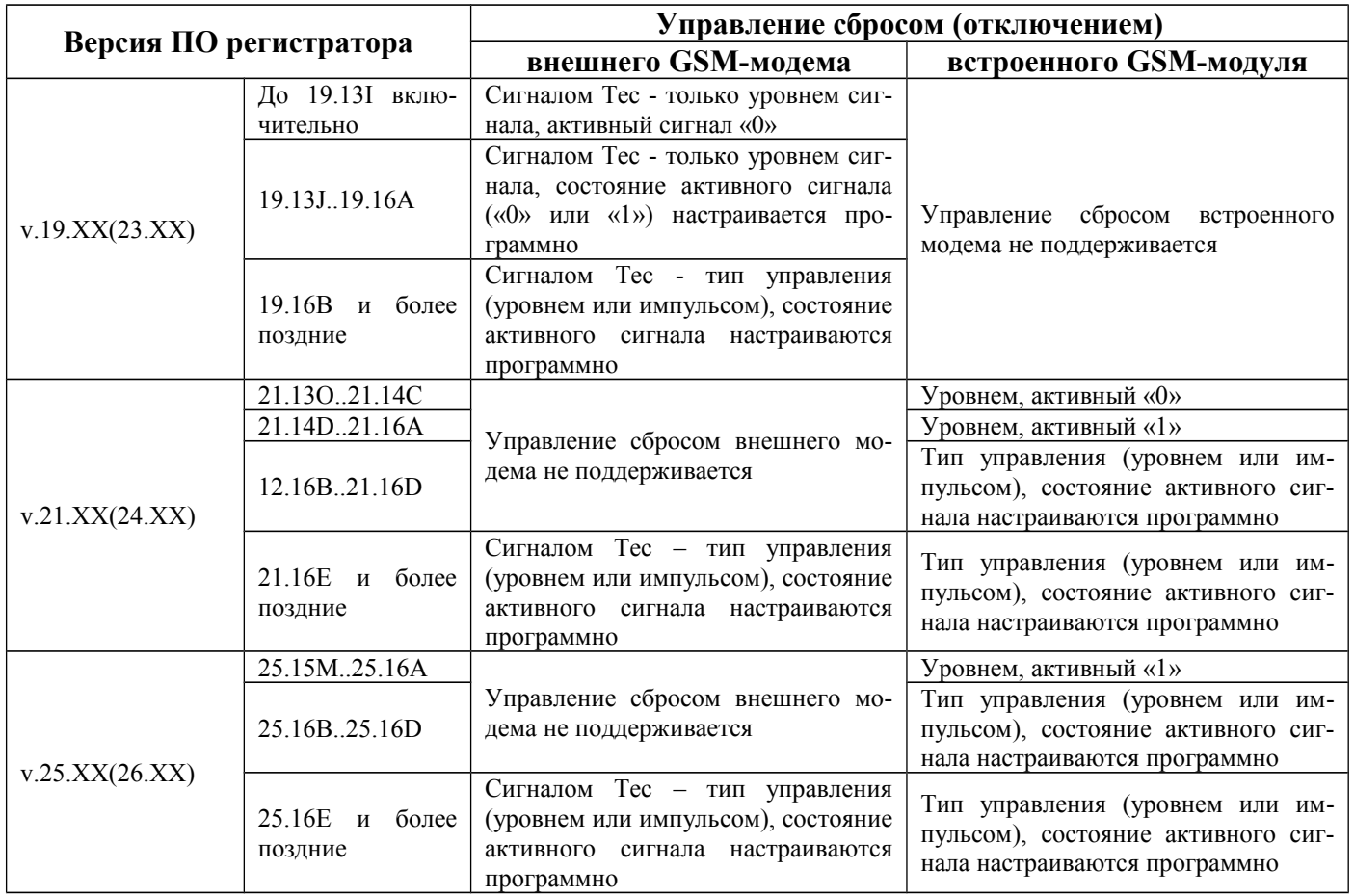

## *Управление встроенными GSM-модемами*

Все встроенные GSM-модемы на базе модулей SIM900, а также на базе SIM300DZ c версией платы 3.0, управляются импульсом, активный сигнал «0». Рекомендуемые временные параметры управления:

- «Задержка перед сбросом» 3000 мс,
- «Длительность отключения» 10000 мс,
- «Пауза после включения» 2200 мс
- «Длительность импульса отключения» 1000 мс,
- «Длительность импульса включения»- 1500 мс.

В регистраторах v.25.16H/26.16H и более поздних версий длительность отключения (пауза после импульса на отключение) не отрабатывается полностью- после перехода сигнала Status в состояние «0» (GSM-модем выключился) обработка паузы после отключения завершается.

Встроенные GSM-модемы на базе модулей SIM300 с версиями платы 2.X управляются уровнем, активный сигнал «1». Рекомендуемые временные параметры управления:

- «Длительность отключения» 500 мс,
- «Пауза после включения» 4000 мс.

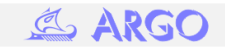

# **Рекомендации по настройкам модема при обновлении ПО регистратора**

В ранних версиях ПО регистратора способ управления сбросом GSM-модема был определен программным обеспечением регистратора. В регистраторах последних версий необходимо задание параметров управления сбросом. Поэтому при обновлении ПО с версий до XX.16E на более поздние версии ПО рекомендуется:

1. В соответствии с данными [Табл. 3](#page-4-11) для текущей версии ПО регистратора определить, каким образом выполняется сброс GSM-модема. Дополнительно для встроенных GSM-модемов учитывать сведения, приведенные в п. [Управление встроенными GSM-модемами.](#page-4-10)

<span id="page-4-11"></span>2. С помощью конфигураторов:

 $-$  CfgWin2RC.exe v.2.3.8.14 (или более поздней) – для регистраторов v.19/21/25.XX;

- CfgWin2RCX.exe v.2.3.6.107 ((или более поздней) – для регистраторов v.23/24/26.XX

в текущей конфигурации регистратора скорректировать настройку инициализации модема в соответствии со способом, определенным в п.1.

3. Записать настройки в EEPROM регистратора.

4. **Без перезагрузки регистратора** после записи скорректированных параметров приступить к обновлению ПО регистратора.

5. По окончании обновления ПО проверить работу GSM-модема – после рестартов регистратора, отключения/включения питания и принудительных инициализаций модема (в конфигураторе в рабочем режиме. «Регистратор»/ «Сервис»/ «Запустить инициализацию модема») модем должен быть во включенном состоянии и отвечать на входящие вызовы.

Рекомендуется не пользоваться возможностью обновления ПО для удаленного регистратора через GSM-модем. В особенности эта рекомендация относится к регистраторам со встроенным GSM-модемом, т.к. любая ошибка в настройке инициализации модема может привести к потере связи с регистратором.

<span id="page-4-9"></span><span id="page-4-8"></span> Дополнительно в [Табл. 4.](#page-4-9) и [Рис. 1.](#page-4-8)[.Рис. 5.](#page-4-7) приведены типовые параметры простой инициализации для модемов различных типов.

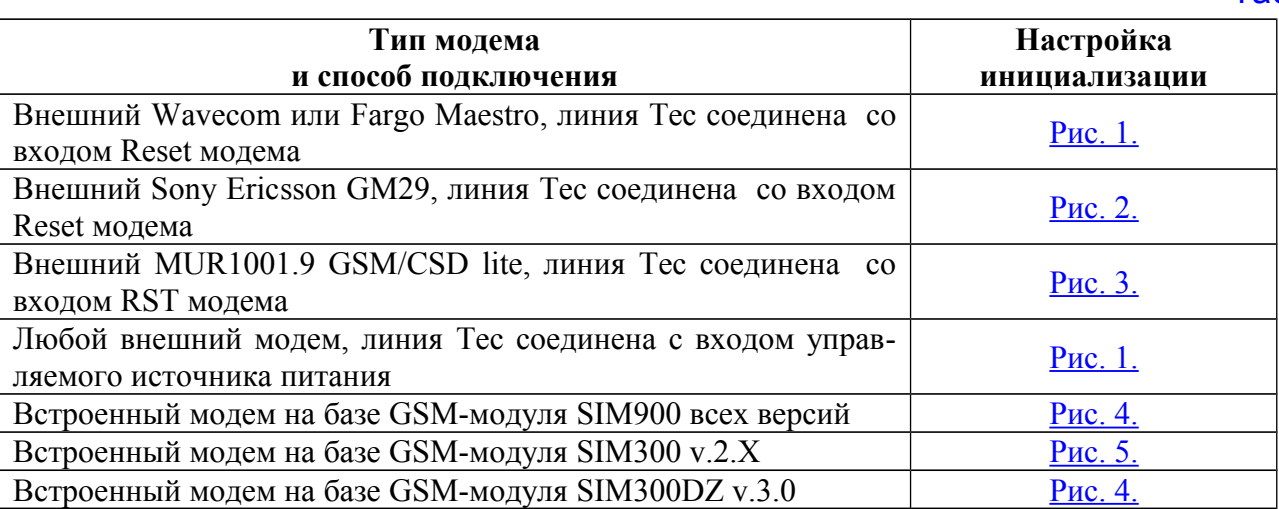

<span id="page-4-10"></span><span id="page-4-7"></span><span id="page-4-6"></span><span id="page-4-5"></span><span id="page-4-4"></span><span id="page-4-3"></span><span id="page-4-2"></span><span id="page-4-1"></span><span id="page-4-0"></span> $Ta6n.4$ 

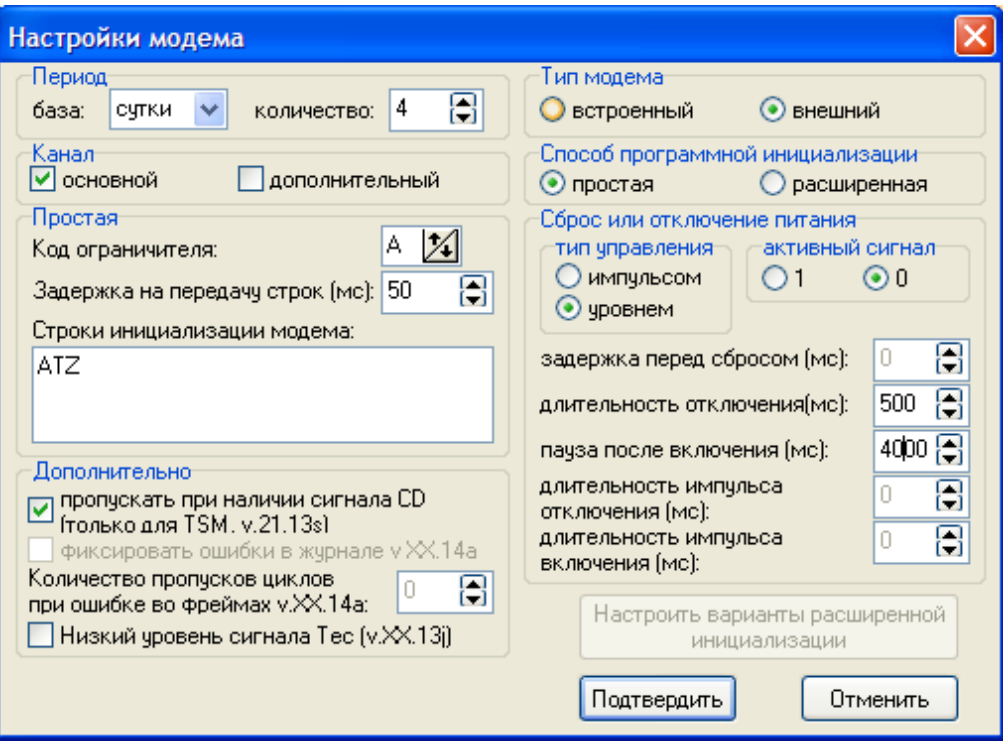

**Рис. 1.**

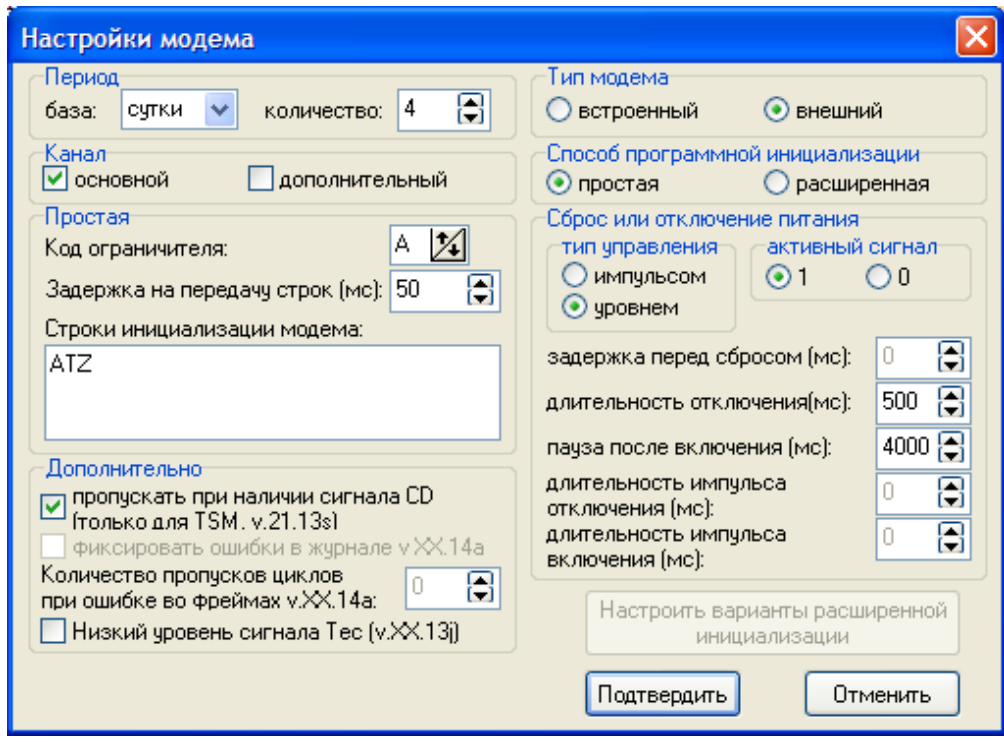

**Рис. 2.**

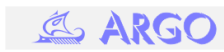

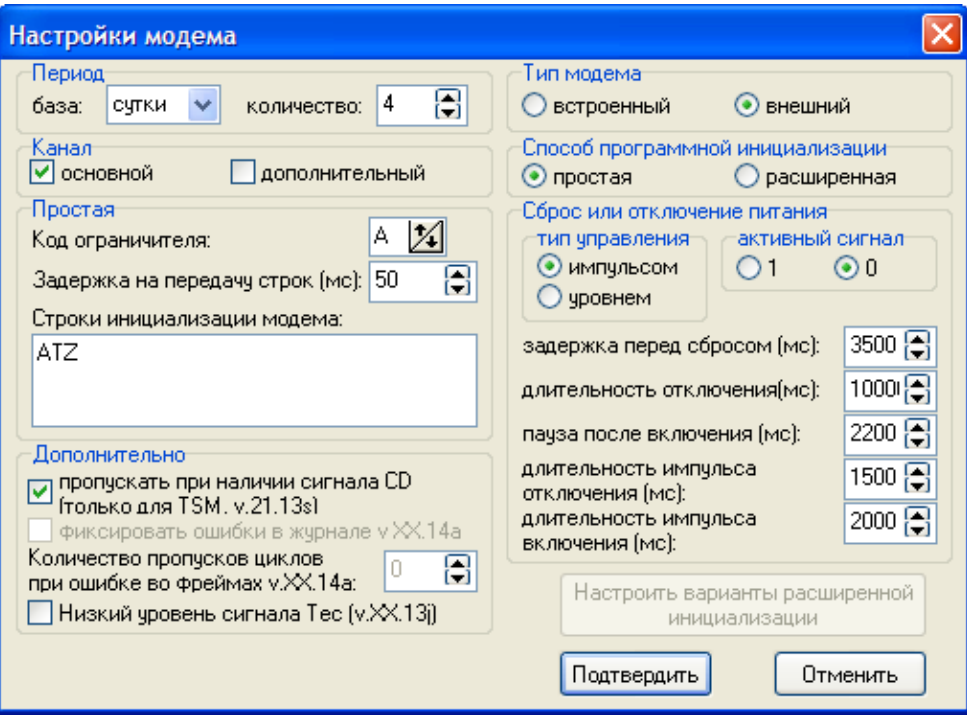

**Рис. 3.**

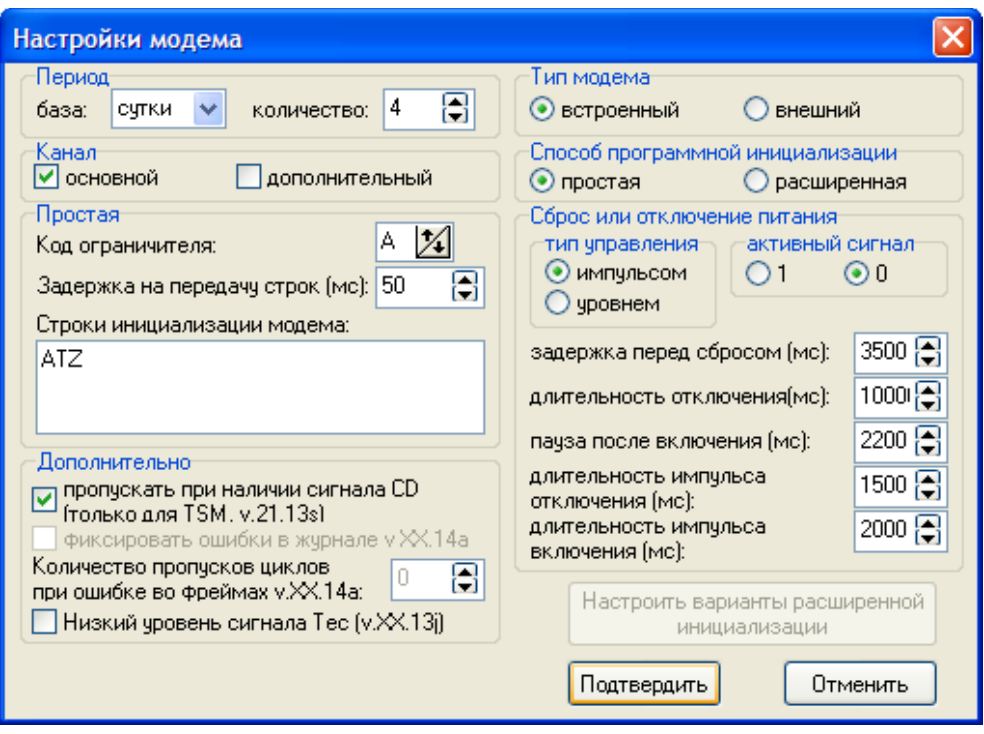

**Рис. 4.**

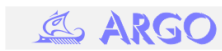

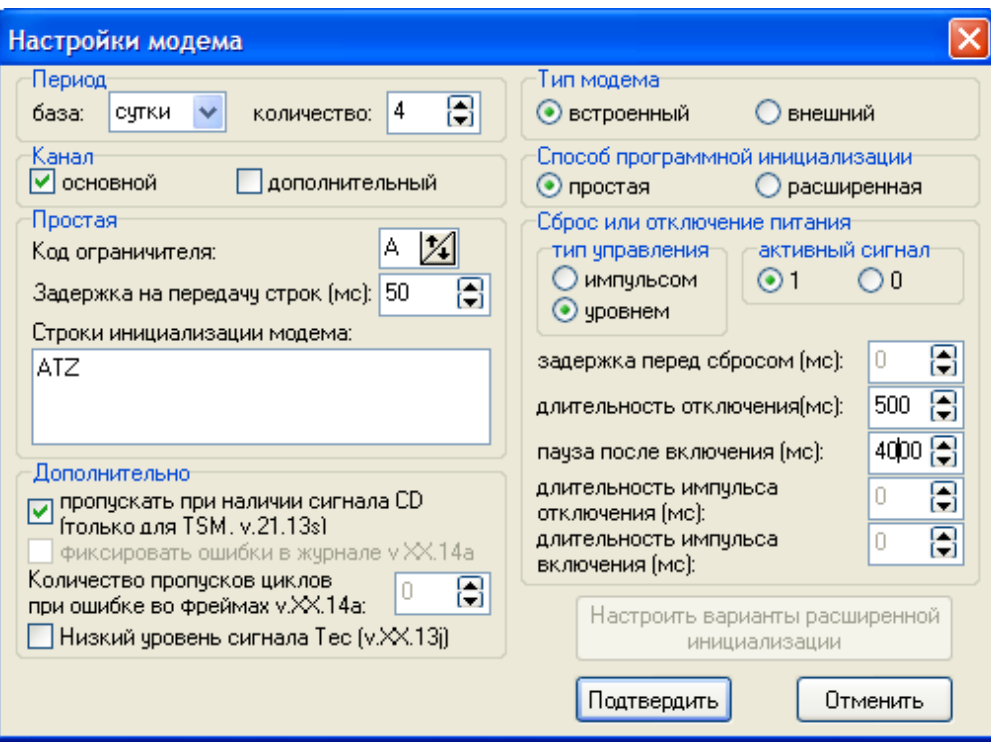

**Рис. 5.**

## **Подготовка GSM-модема для работы с регистратором**

В том случае, если Вы получаете комплектное изделие, в состав которого входит GSMмодем, то подготовка модема должна быть выполнена на предприятии-изготовителе. Необходимость настройки может возникнуть при замене GSM-модема. Ниже приводятся основные команды для настройки модемов, работающих совместно с регистратором.

Для настройки внешнего GSM-модема нужно подключить модем к Com-порту компьютера (возможно, подключать придется через адаптер/преобразователь интерфейсов, если Ваш модем c интерфейсом, отличным от RS232). На компьютере необходимо запустить терминальную программу (например, term95, HyperTerminal и др.. Также можно воспользоваться терминалом, встроенным в конфигураторы CfgWin2RC.exe и CfgWin2RCX.exe – вызов терминала Ctrl-Alt-J). Сначала нужно определить рабочую терминальную скорость Вашего модема. Если Вы ее уже знаете – перестройте Com-порт компьютера на эту скорость. В некоторых модемах предусмотрена автонастройка терминальной скорости. Передайте в модем команду (команды завершаются символами возврата каретки и перевода строки):

#### **AT**

Если модем принял эту команду, то должен вернуть сообщение **OK**.

Если ответа от модема нет - попробуйте изменить настройки скорости Вашего Com-порта и повторить запрос **AT**, возможно, Вам придется перебрать весь стандартный ряд скоростей.

После того, как терминальная скорость модема определена, задайте требуемое значение скорости (должна соответствовать настройкам того канала регистратора, к которому Вы подключите модем, в примере это 57600 Бод):

#### **AT+IPR=57600**

Если модем вернул сообщение **OK**, и заданная Вами скорость отличается от той скорости, на которой Вам отвечал модем, перестройте Com-порт на новое значение скорости.

Далее в модем нужно передать несколько команд, каждую из которых модем должен подтвердить сообщением **OK** (рядом с командами приведены комментарии, объясняющие действие команды):

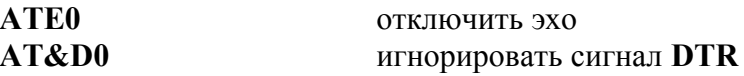

**A ARGO** 

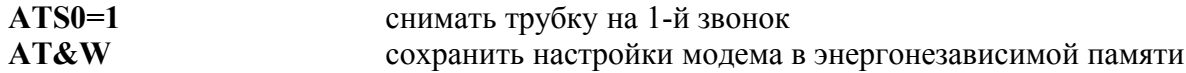

В редких случаях может потребоваться команда **AT+ICF=3,4** для задания формата передаваемых байт 8N1 (8 бит данных, 1 стоповый бит, без контроля четности).

Настройка встроенного GSM-модема заключается в передаче того же набора AT-команд, что и для внешнего модема, но, т.к. возможность непосредственного подключения встроенного модема к Com-порту отсутствует, то данные передаются через регистратор, транзитом [\(Рис. 6.\)](#page-8-1).

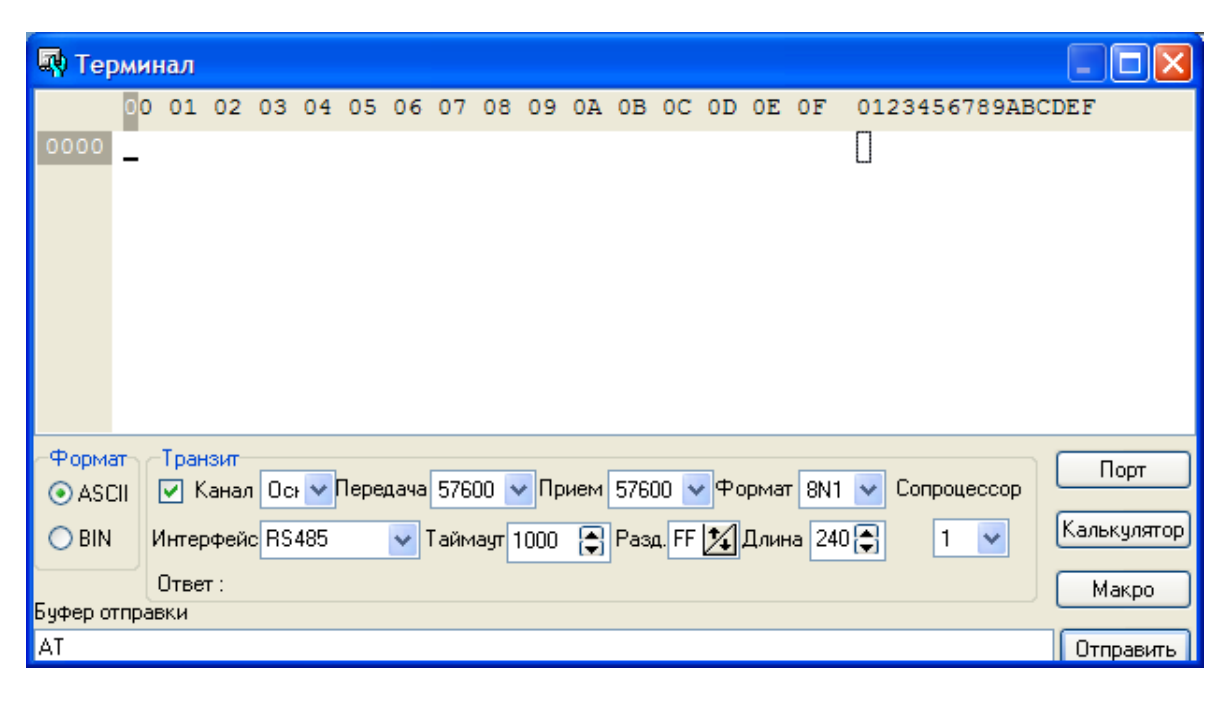

<span id="page-8-1"></span>**Рис. 6.**

В окне «Терминал» программы CfgWin2RC.exe или CfgWin2RCX.exe необходимо:

- поставить галку «Транзит»;

<span id="page-8-0"></span>- выбрать «Формат» «ASCII»;

- выбрать канал регистратора, к которому подключен модем (основной или дополнительный, на [Рис. 6.](#page-8-0) – «Основной»);

- скорости «Передача», «Прием» и «Формат» установить в соответствии с настройками модема;

- т.к. тип интерфейса для основного и дополнительного канала определяется аппаратно, значение параметра «Интерфейс» не критично;

- «таймаут» - рекомендуется 1000 (т.е., 1 секунда);

- «Разд.» (разделитель) – рекомендуется FF;

- «Длина» - рекомендуется 240;

- значение поля «Сопроцессор» не критично.

Команды для модема записываются в строку «Буфер отправки», отправка команд производится по нажатию клавиши «Отправить». Возвращаемые модемом ответы в виде HEX-кодов пишутся в строке «Ответ:», также в верхнем поле окна отображается процедура обмена с регистратором в виде HEX-чисел и ASCII-символов.

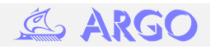